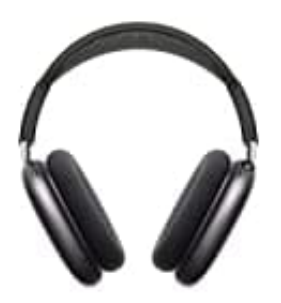

# **Apple AirPods Max**

## **Verbindungsabbrüche verhindern**

Wenn du Probleme mit der Verbindung zwischen dem AirPods MAX und deinem iPhone hast, kann ein kompletter Reset der Kopfhörer Abhilfe schaffen.

### 1. **AirPods MAX vom iPhone trennen**

Öffne die Einstellungen auf deinem iPhone, tippe auf "Bluetooth" und finde deinen Kopfhöer in der Liste der Geräte.

Tippe auf das Info-Symbol (i) neben deinen AirPods und wähle "Dieses Gerät ignorieren", um die Verbindung zu trennen.

#### 2. **iPhone neu starten**

Halte die Seitentaste und eine der Lautstärketasten gedrückt, bis der Schieberegler "Ausschalten" erscheint. Streiche den Regler, um das iPhone auszuschalten.

Warte einen Moment, und halte dann die Seitentaste erneut gedrückt, bis das Apple-Logo erscheint, um das iPhone wieder einzuschalten.

#### 3. **AirPods resetten**

Während dein iPhone neu startet, nimm deinen AirPods MAX und halte die Geräuschkontrolltaste sowie die Digital Crown gleichzeitig für etwa 15 Sekunden gedrückt. e die Einstellungen auf deinem iPhone, tippe auf "Bluetooth" und finde deinen Kopfhö<br>ite.<br>e auf das Info-Symbol (i) neben deinen AirPods und wähle "Dieses Gerät ignorieren",<br>enne.<br>enne.<br>per die Seitentaste und eine der Lau

Warte, bis die LED am Ladekästchen am Kopfhörer erst gelb und dann weiß blinkt, was anzeigt, dass er zurückgesetzt wurde.

#### 4. **AirPods MAX erneut verbinden**

Nachdem dein iPhone neu gestartet ist und die AirPods Max zurückgesetzt wurde, öffne das Ladekästchen des Kopfhörers in der Nähe deines iPhones, um die Verbindung wiederherzustellen.

Ein Setup-Fenster wird auf dem iPhone erscheinen, das dich durch den Verbindungsprozess führt.

Durch diese Schritte wird das Verbindungsproblem zwischen deinem AirPods MAX und deinem iPhone behoben sein, und du kannst den Kopfhöre wieder wie gewohnt verwenden.